# Graphics with Processing

2021-01 Processing http://vilab.org 塩澤秀和

2006-2021 H. SHIOZAW

# 1.1 Processing

#### Processingとは?

- p 特徴
	- グラフィックに適した手軽な言語 (C/C++でCGをやるより簡単)
	- 芸術家などコンピュータの専門 家でない人に配慮
	- 文法はJavaとほとんど同じ (実体はJava+"便利な機能")
- p Webサイト
	- n http://processing.org
	- Exhibition(展示室)は必見
- □ 今後役に立つの?
	- **n** OpenGL, DirectX  $(C/C++)$ でも考え方は同じ
	- n Javaのライブラリとして使える

参考資料

- p インストール方法
	- 1.4 演習課題の手順に
- **ロ** サンプルプログラム集
	- $\blacksquare$   $[\triangledown$ ァイル] $\rightarrow$ [サンプル.
- p マニュアル
	- [ヘルプ]→[リファレンス
	- コンピュータの世界,最新 英語です。英語を読みま
- p 参考文献
	- 『Processingをはじめよう』 Reas, Ben Fry著,オライ
	- 『Nature of Code: Proce はじめる自然現象のシミュ ダニエル・シフマン著,ボー
	- 最近は,その他多数出てい Amazon等で「Processin

# 1.2 簡単なプログラム

#### プログラムの基本構造

- p サンプルプログラム
	- [サンプル]→[Basics]→ [Structure]→[SetupDraw]
	- コメントはJavaやC++と同じ
- $\Box$  void setup()
	- 初期設定メソッド(関数)
	- n プログラム開始時に,自動的に1 回だけ実行される
- $\Box$  void draw()
	- 描画メソッド(関数)
	- n 画面上で描画をする必要がある ときに自動的に実行される
	- アニメーション(loop)の場合, 繰り返し何回も実行される
	- 他にも再描画が必要なとき実行

基本的なsetup処理

- **□** size(幅, 高さ)
	- ウィンドウを開く
	- n setupの最初に必要
- **p** frameRate(回数)
	- 1秒間あたりの描画コマ数
	- アニメーション(動画)に利用
	- 省略した場合は毎秒60コマ
- p noLoop()
	- n アニメーションを無効化する
	- n loop()で解除できる

毎秒n回

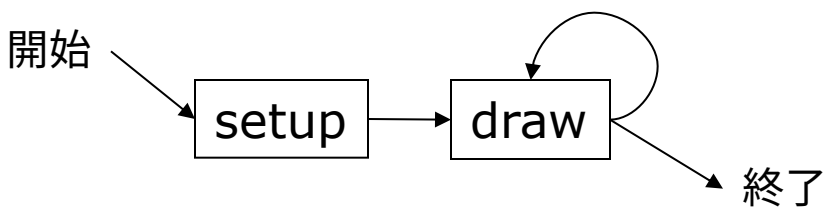

### 1.3 基本的な描画

Processingの座標系

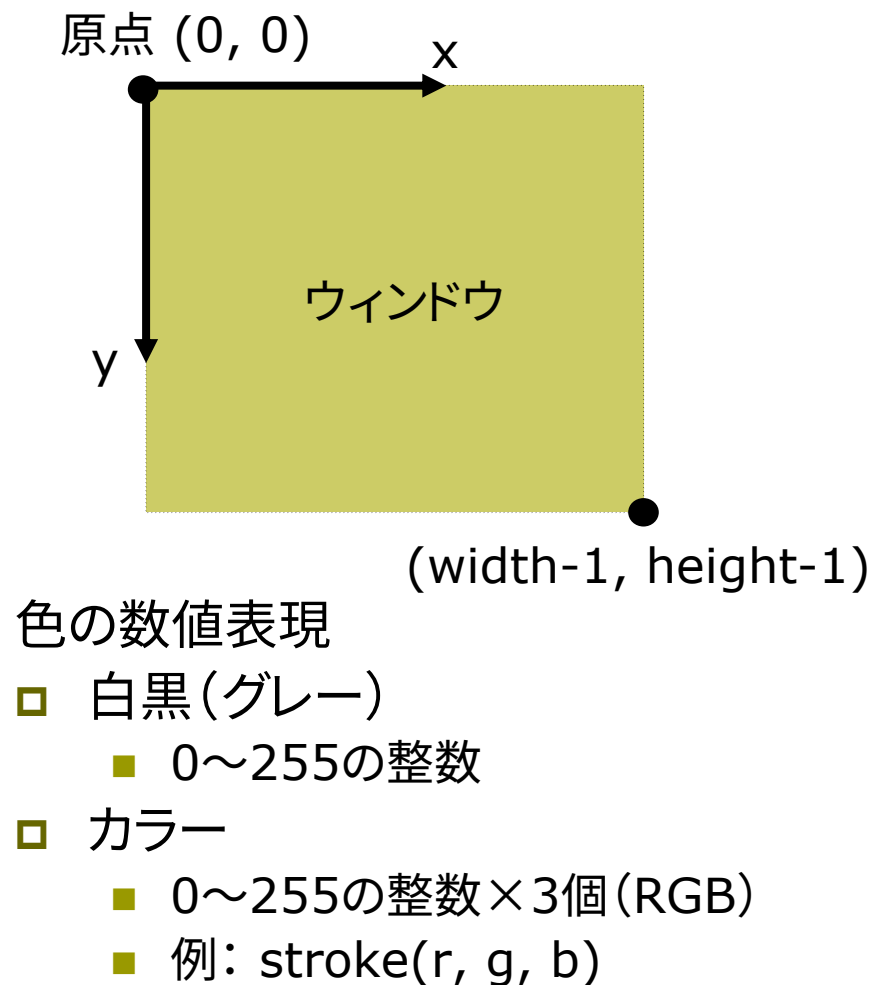

基本図形

描画の準備

 $\Box$  stroke(色)

**p** background(色)

■ 背景色で全体を塗りつぶす

■ 通常,drawの最初にやる

p point(x座標, y座標)

■ 線の色を指定する

■ 線の太さを指定する

**<u>n</u>** strokeWeight(太さ)

- 点を打つ
- **p** line(x1, y1, x2, y2) ■ 直線を引く
- $\Box$  rect(x, y, 幅, 高さ)
	- 長方形(矩形)を描く

2006-2021 H. SHIOZAW

### 1.4 第1回課題

#### Processingのインストール

- p ダウンロード
	- n https://processing.org/ download/
	- n http://www2.vilab.org/cg/
	- processing-バージョン.zip
- p インストール
	- ZIPを適当な場所に展開する (必ず展開するのを忘れずに)
	- processing.exe を実行
	- ユーザ名(フォルダ名)に日本語 が含まれているとダメかも
- p 3Dの動作確認
	- [サンプル]→[Basics]→ [Form]→[Primitives3D]
	- n (>)ボタンでプログラム実行

課題

- サンプルを参考にして自? に簡単な図形を描いてみ
	- SetupDrawなどを参考
	- プログラム(スケッチ)を 保存できることを確認す
	- 保存されたファイルをコ 提出できることを確認す
- p 提出
	- プログラムと実行画面を アップロードする(後日運
	- プログラムの冒頭に,必 氏名と第何回の課題か
	- 標準のソースコードの場 ドキュメント¥Processing ¥スケッチ名¥スケッチ名.pde (OSのバージョンによっ